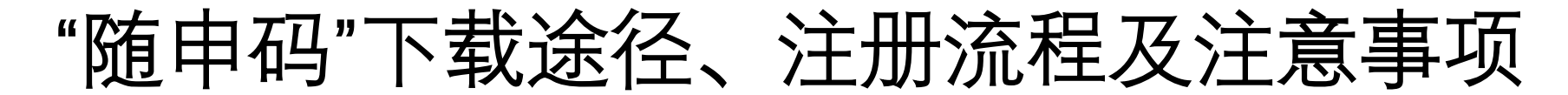

- 1)下载"随申办"APP
- 2)支付宝或微信搜索"随申办"

## 注册流程

步骤1: 进入"随申办"完成身份认证后, 获取随申码 - 步骤2: 获取随申码后会显示当前信息

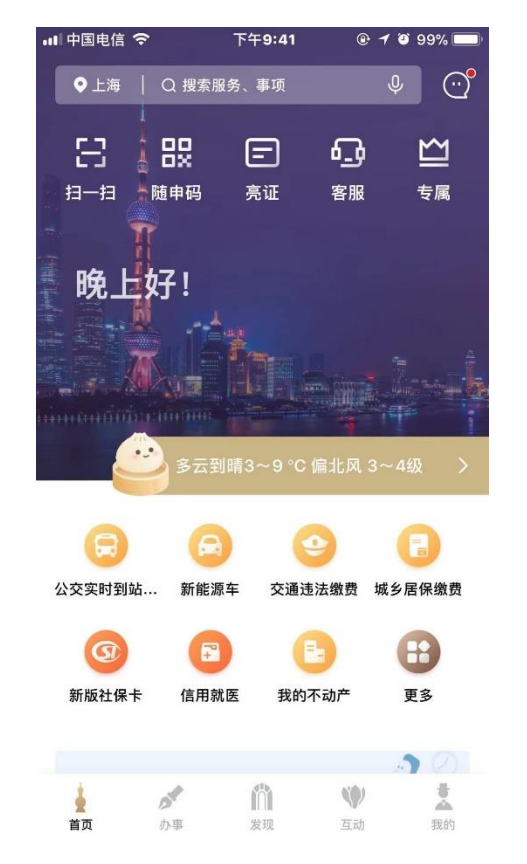

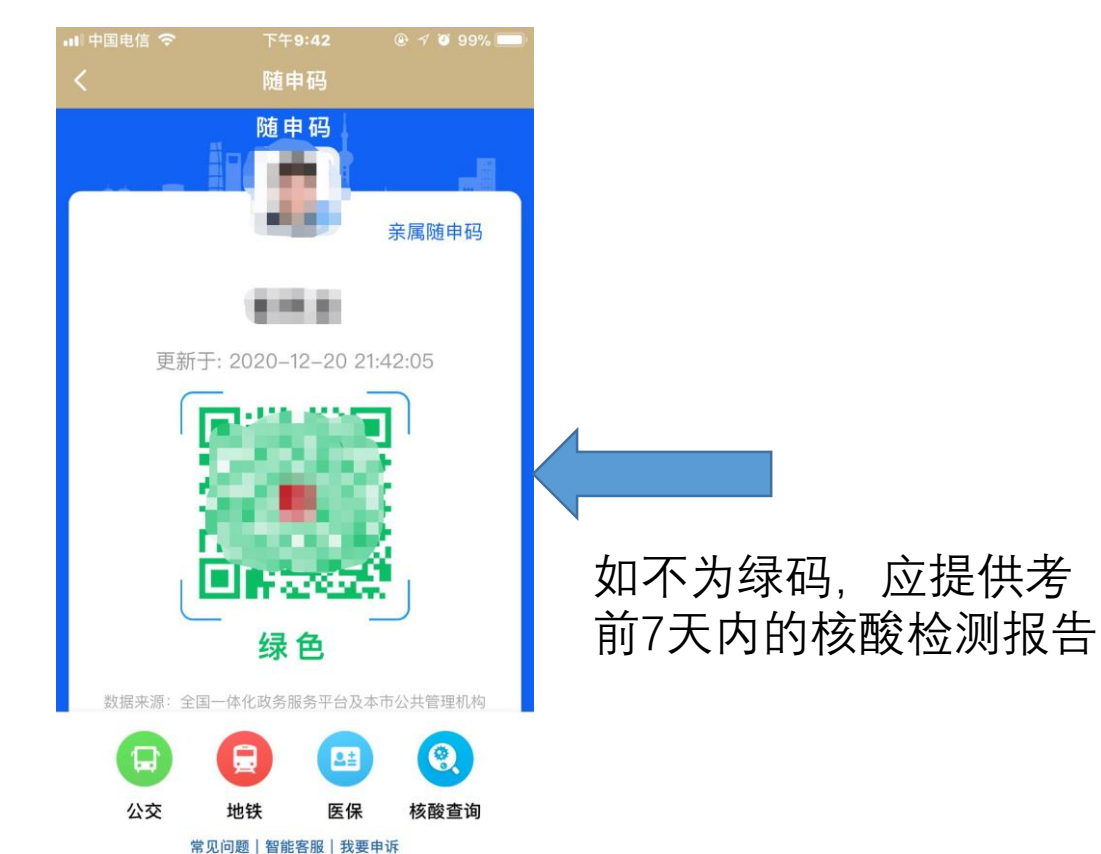

## "通信大数据行程卡"下载途径、注册流程及注意事项

- 1)下载"通信大数据行程卡"APP
- 2)支付宝或微信搜索"通信大数据行程卡"

## 注册流程

步骤1:首次进入请阅读行程卡使用说明并完成注册 步骤2:注册完成后会显示当前行程卡信息

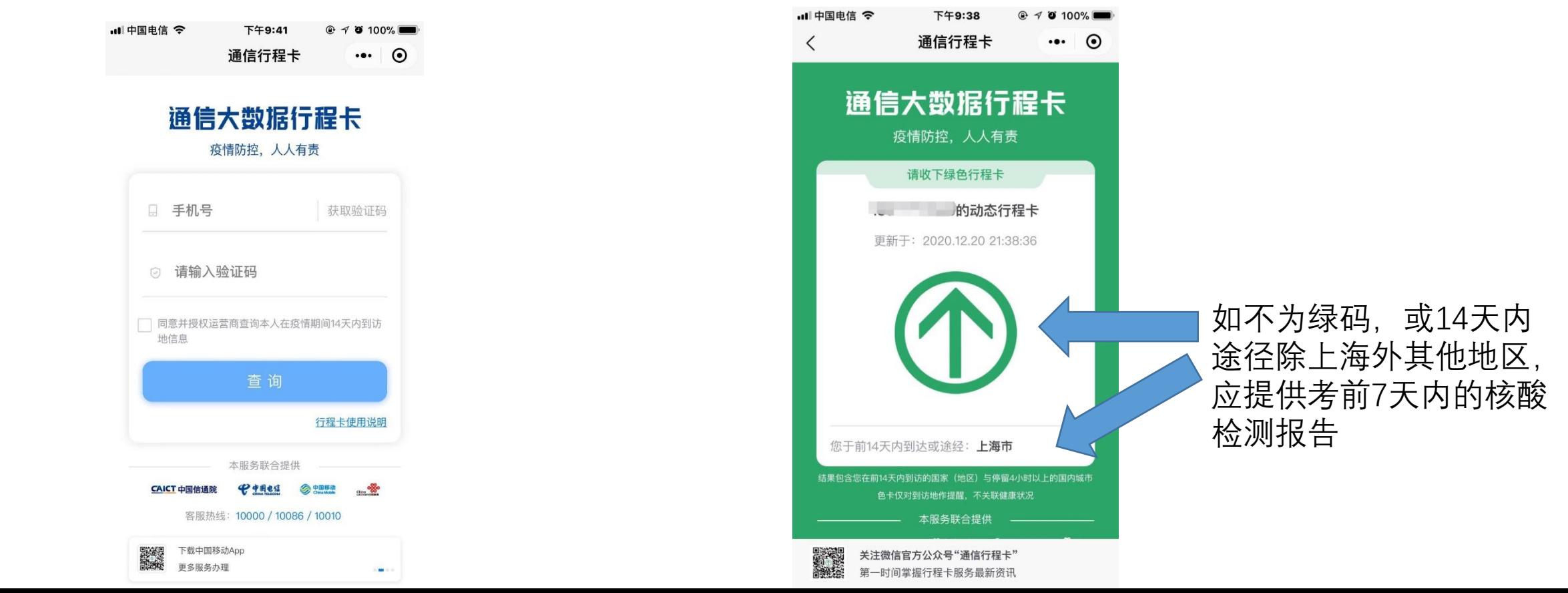